## **pushTAN: akıllı telefonunuzu ayarlayın**

**www.sparkasse-nuernberg.de**

Š Sparkasse Nürnberg

S-pushTAN uygulaması için şifrenizi unuttuysanız, yanlış şifre girdiğiniz için uygulamayı bloke ettiyseniz veya yeni bir cıhazınız varsa, S-pushTAN uygulamasını sadece birkaç adımda yeniden kurabilir ve mobil bankacılığınıza bağlayabilirsiniz.

## **1 A) Yeni cıhazınız varsa:**

S-pushTAN-uygulamasını yeni cıhazınıza yükleyin.

**B) Şifrenizi unuttunuz:**

cıhazınızın ayarlarından pushTAN uygulamasını açın ve «Uygulamayı sıfırla «yı seçin. Varsa, uygulamayı cep telefonunuzun hafizasindan silin, veya cep telefonunuzu kapatıp tekrar açın.

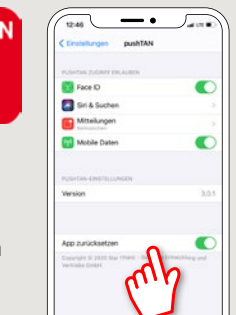

**2** Uygulamayi başlatın **"Şimdi kur"**  → "kayıt mektubu talep et"  $\rightarrow$  **"Devam"**  $\rightarrow$  **push-mesailarının iletilmesine izin vermek için tekrar "Devam"** ´a basınız.

Bir sonraki adımda, uygulama için bir parola girin ve tekrar girerek onaylayın. Ardından, uygulamayı TouchID veya FaceID kullanarak açmak isteyip istemediğinizi de belirtin.

**3** Banka adını veya banka sıralama kodunu (BLZ) girerek tasarruf bankanızı seçin ve ardından mobil bankacılık için erişim verilerinizi girin.

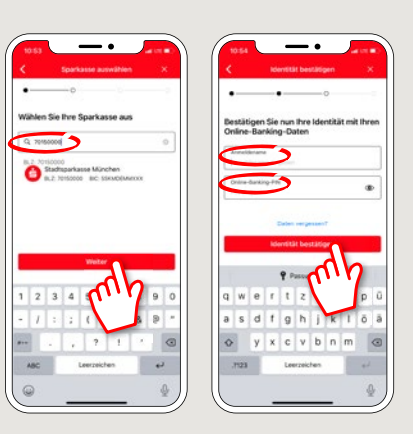

**4** Şimdi güvenlik sorularını yanıtlayın. **Kart numarası** sizin hesap numaranız **değildir!** Kart numarasınıda ayrıca Sparkassen-Card'ınızda (banka kartı) bulabilirsiniz

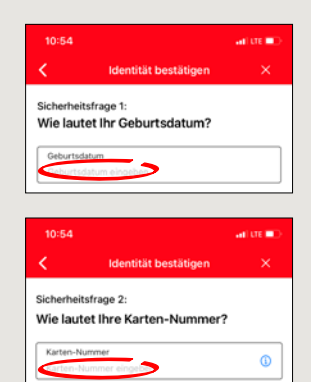

**5** Kayıt verilerini SMS veya mektup yoluyla talep edin. SMS'i talep ettikten sonra birkaç saniye içinde alacaksınız. Mektup ise 3-5 iş günü icerisinde size ulasacaktir. SMS ile devam edicekseniz: SMS'deki bağlantıya dokunun.

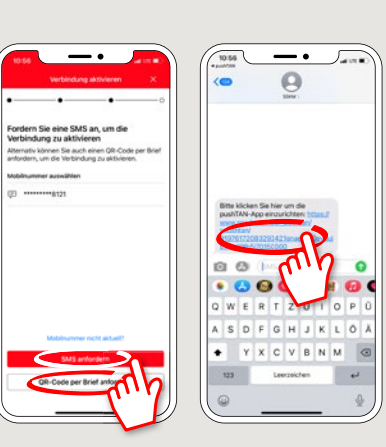

**6** Bitti! Push-TAN bağlantınız şimdi başarıyla kurulmuştur!

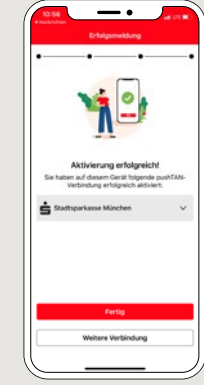

**DO YOU HAVE ANY QUESTIONS? WE ARE HERE FOR YOU:** Phone: **0911 230-1000**  E-Mail: **info@sparkasse-nuernberg.de**

Consultation and service: **Monday to Friday from 8-18 h**

## **GETTING THERE QUICKLY IS EASY:**

Further online services of Sparkasse Nuremberg can be found at **www.sparkasse-nuernberg.de/services**

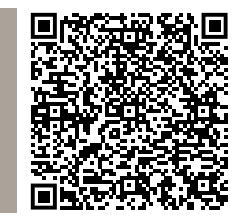